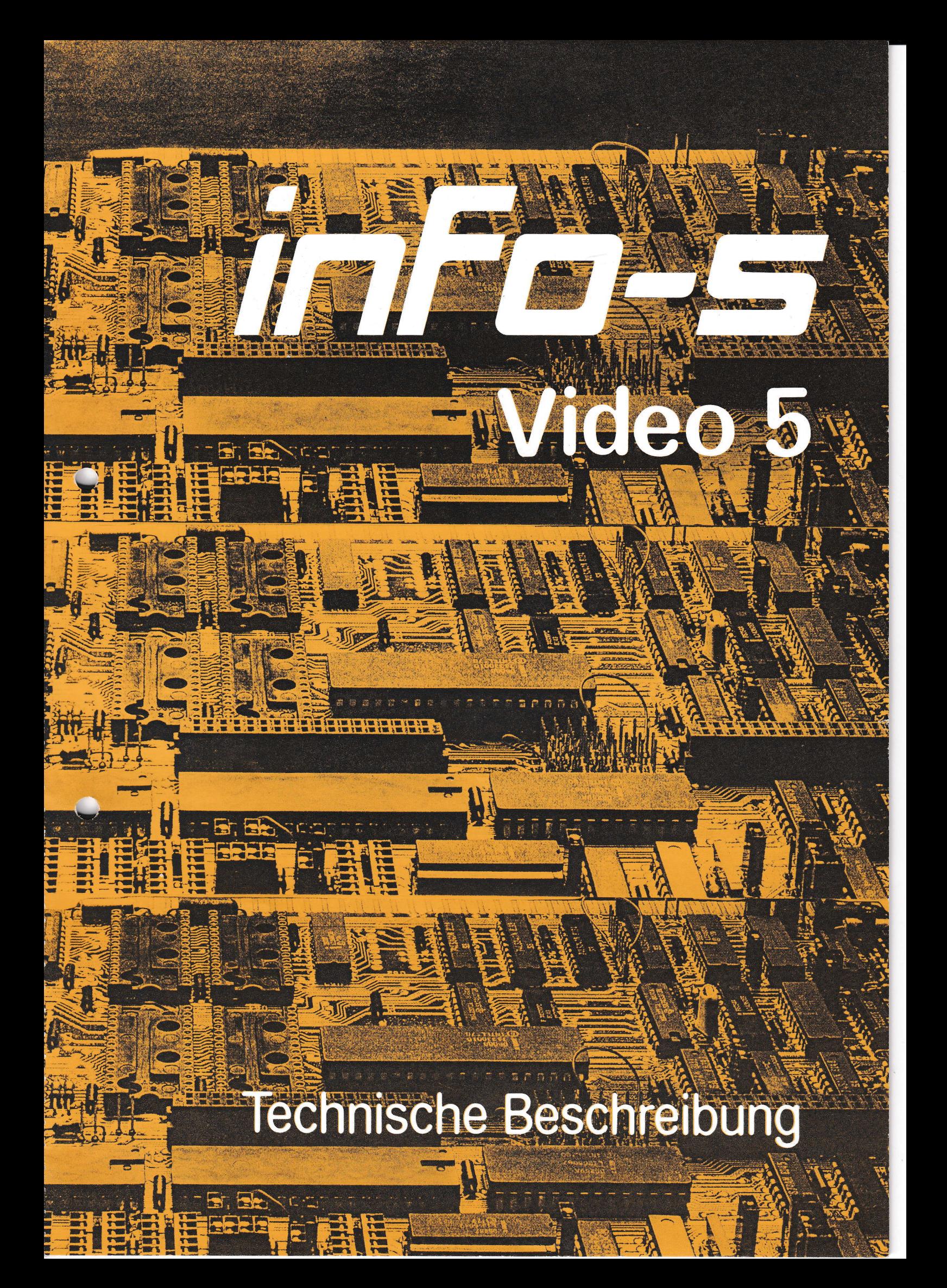

inFn-c

## ÜBERBLICK ÜBER DIE TECHNISCHEN DATEN

\* VIDEO 5 ist ein Video Subsystem mit eigener Z-80A CPU für den ECB-Bus \* Durch eigene CPU wird eine optimale Entlastung des Hauptrechners erreicht \* Über ESC Sequenzen umschaltbare Formate:

> 80 x 25 mit abschaltbarer Statuszeile 40 x 24 40 x 12  $20 \times 8$

- \* Zeichensatz im EPROM serienmäßig: Deutsch + ASCII + Grafik
- \* VIDEO 5 wird vom System über einen Daten u.einen Statusport angesprochen
- \* Parallele Tastaturschnittstelle mit Strobe
- \* Zwischenspeicherung der Tastaturdaten bis 255 Byte
- \* Den Tastatur-Funktionstasten können beliebige Zeichen oder Zeichenketten zugeordnet werden. Diese Funktion ist vom Hauptrechner ladbar.
- \* Umfangreiche Steuerbefehle für absolute und relative Cursorpositionierung
- \* Funktionen zur Texteditierung: Zeichen ein-ausfügen, Zeile ein-ausfügen
- \* Neuartiger Cursorstack zum Abspeichern und Wiederaufrufen von Cursorpositionen.
- \* Statuszeile mit Benutzerfeld, Uhrzeiteinblendung, Zeichensatzanzeige und Anzeige des zuletzt von der Tastatur eingegebenen Bytes in Hex.
- \* Attribute: Blinken, 2.Helligkeit, Invertieren, Umschaltung auf den Grafikzeichensatz
- \* 4 freie Attributsignale zB. zur R-G-B Dekodierung bei Farbmonitoren oder zur automatischen Zeichensatzumschaltung bei gemischten Grafik-Text Bild.
- \* Darstellung einer ganzen Seite Text (1920 Zeichen) in weniger als 0,5 sec.
- \* Eingang für externen Bildpunkttakt
- $*$  Ausgänge: Video BAS 1, 5V pp. und 4V pp getrennte H- und V-Sync. Ausgänge 4 durch Attribute steuerbare Signale

## inFa-s

I

## Konzept der info - s Video <sup>5</sup>

Das info-s Video 5 Subsystem stellt den Logikteil eines Terminals dar. Alle Funktionen von der Datenübernahme, dem Tastaturanschluß bis zur Erzeugung der Videosignale, sind auf dieser Baugruppe enthalten. Treu dem info-s K höchste Rechnerleistung bei optimalem Benutzerkomfort, ist die Video 5 mit einer eigenen Z80A-CPU ausgestattet und beinhaltet eine Vielzahl von leistungsfähigen Funktionen.

Die Verbindung zum Host-Rechner erfolgt über den info-s Bus. Die Video 5 Karte<br>stellt für die Host CPU zwei Port Adressen dar. Über den Statusport kann man<br>abfragen, ob die Video 5 Daten zur Anzeige annehmen kann oder ob D

Zeilen- oder Bildrücklauf befindet. Komplexere Funktionen wie z.B.<br>Insert" werden während des Bildrücklaufs durchgeführt.

Die Schnittstelle zur Tastatur muß in Verbindung mit der in der Video 5<br>vorhandenen Tastatursoftware betrachtet werden. Eine komplexe und teuere Tastatur ist beim Einsatz der Video 5 überflüssig, da die Funktionen in die<br>Video 5 integriert wurden. Zunächst zeigt die Video 5 in der Statuszeile exakt den Hex Wert an, der beim letzten Tastendruck von der Tastatur geliefert wurde.<br>Intern werden die Daten unterschieden nach dem höchstwertigem Bit D7. Bei D7=1<br>handelt es sich um Funktionstasten. Ist für die gedrückte Funkt zwischen Hex 20 und 7F ist eine Kodeumsetzung mittels einer weiteren Übersetzungstabelle möglich.

Die Anschlußmöglichkeit der Bildschirmmonitore ist vielseitig. Neben<br>Signalen mit 2 unterschiedlichen Pegeln stehen separate Sync. Signale<br>horizontal und vertikal zur Verfügung. Über Ausgangssignale, welche<br>Attribute zu ak BAS für durch

Besonders hervorzuheben ist eine vöI1ig neuartige Einrichtung zur Cursorpositionierung, der Cursorstack. lfiermit kann der Host-Rechner eine Palette von Cursorpositionen in die Video § überspielen und anschließend nit einfachen ESC-Sequenzen den Cursor komfortabel positionieren.

info-s

Der info-s Bus:

Der info-s Bus ist eine erweiterte Version des ECB-Bus. Er ist zum ECB-Bus kompatibel, d.h. für den ECB-Bus entwickelte Karten laufen auf dem info-s Bus ebenso, wie info-s Karten auf dem ECB-Bus eingesetzt werden können. der Unterschied besteht in der b-Reihe der VG-Buchsenleiste. Der info-s Bus besitzt hier eine 1 zu 1 Verdrahtung der Punkte b2 bis b31. Der Punkt liegt an +5V und b32 liegt an Masse. Diese zusätzlichen Leitungen werden zur Zeit nicht benutzt, und sind für Erweiterungen, Subsysteme und 16-Bit Rechner vorgesehen.

Busbelegung

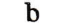

 $\mathbf a$ 

 $\mathbf c$ 

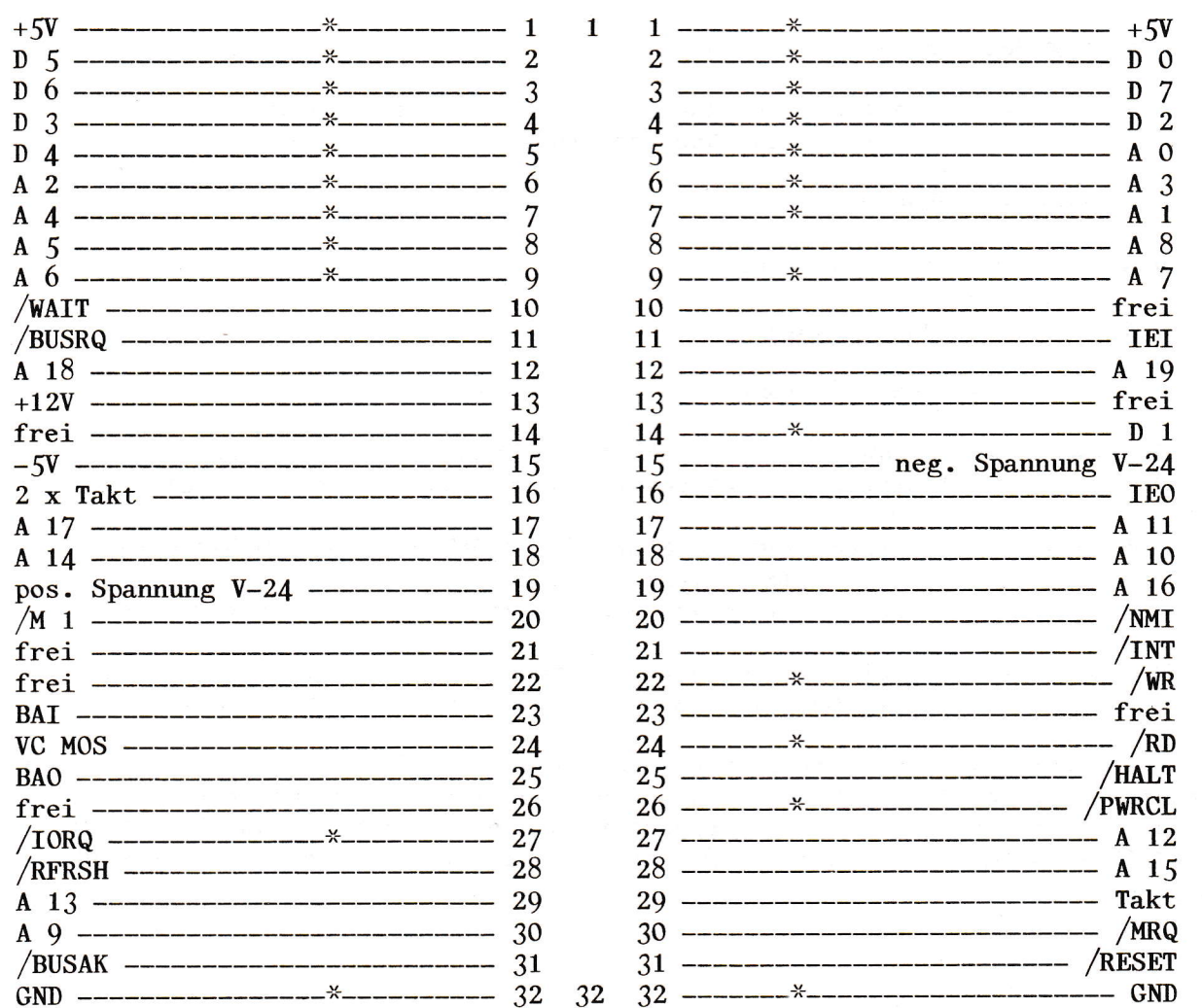

Die mit einem Stern gekennzeichneten Leitungen werden von der Video 5 Karte benutzt. Die Signalleitungen IEI-IEO und BAI-BAO sind durchgeschleift.

inFa-s

I

VIDEO 5 Systemanschluss:

VIDE0 5 wird direkt auf den ECB-Bus gesteckt. Nach einem Reset Signal am Punkt 26c läuft zunächst eine Initialisierungsroutine ab. Die Datenübertragung<br>zur VIDEO 5 wird nun über je einen bidirektionalen I/O Port für Daten- und Status gesteuert. Es existiert folgende Adresszuordnung:

> Daten  $--- 40$  Hex Status  $--- 41$  Hex

Der Statusport informiert die Rechner-CPU, ob Daten von der Tastatur bzw. der VIDEO 5 Karte im Datenport anstehen. Ebenso wird der Rechner-CPU mitgeteilt. ob die VIDEO 5 Karte in der Lage ist Daten, von der Rechner-CPU zu empfangen.

Die Bedeutung des Statusbyte im einzelnen:

D 7 --------- wird gesteuert durch das PIO Bit 7 der VIDEO 5 zur Zeit noch ohne Bedeutung

 $D\ 6$  --------- ohne Bedeutung

 $D$  5 --------- ohne Bedeutung

 $D_4$  -------- ohne Bedeutung

 $D$  3 --------- ohne Bedeutung

- D 2 --------- Ausgang eines Flip-Flop, welches über 2 Eingänge am Tastaturpfostenstecker gesetzt und zurückgesetzt wird
- $D_1$  ---------  $1 =$  Daten von Tastatur oder VIDEO 5 stehen im Datenregister zum Auslesen bereit
	- $0 =$  keine Daten von der Tastatur oder VIDEO 5 vorhanden
- D O --------- 1 = VIDEO 5 ist bereit Daten vom Rechner zu empfangen  $0 =$  VIDEO 5 kann z.Z. keine Daten vom Rechner empfangen

Der Statusport kann zu jeder Zeit gelesen werden. Ein Hineinschreiben in den Statusport ist von der Rechner-CPU aus nicht möglich. Die Datenregister sind für den Sende- und Empfangsweg getrennt vorhanden. Es ist also möglich Daten zur VIDEO 5 zu senden, obwohl z.B. Tastaturdaten im Datenregister der VIDEO 5 obwohl z.B. Tastaturdaten im Datenregister der VIDEO 5 anstehen.

## inFa-s

I

#### VIDEO 5 Tastaturanschluß:

Der Anschluß einer Tastatur erfolgt bei VIDEO 5 über eine<br>Parallelschnittstelle am Pfostensteckerfeld "L". Der Logikpegel der<br>anliegenden Tastaturdaten muß 1 sein. Mit einer ansteigenden Flanke eines anliegenden Tastaturdaten muß 1 sein. Strobeimpulses werden die Daten in den Z-80 PIO Baustein übernonmen und lösen bei der VIDEO 5-CPU einen Interrupt aus. FÜr die Zeitdauer, bis die VIDEO 5-<br>CPU die eingegebenen Daten aus der PIO gelesen hat ist das "READY" Ausgangssignal der PIO auf O Pegel. "READY" kann als Tastatur Freigabesignal verwendet werden. Die VIDEO 5 hat einen 255 Byte großen Zwischenspeicher für verwendet werden. Die VIDEO 5 hat einen 255 Byte großen Zwischenspeicher Tastaturdaten. Die Tastaturdaten werden über den Zwischenspeicher dem Datenport zugeleitet. Erst nachdem die Rechner-CPU die gelesenen Daten nit einem OUT Befehl wieder an den Datenport gibt, gelangen sie zur Anzeige (Echo Mode).

Pfostensteckerfeld "L":

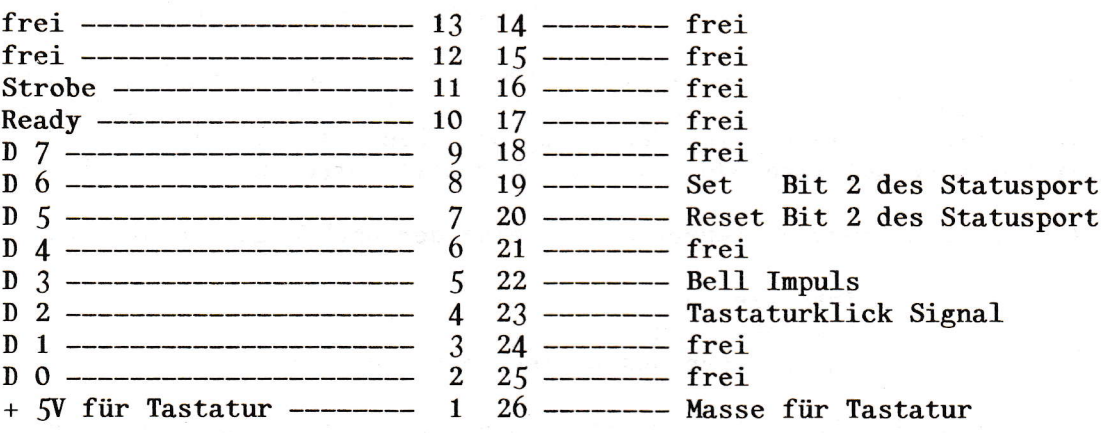

Der Strobe Eingang ist intern mit einem "Pull up" an +5V geschaltet.

An den beiden Punkten L19 und L20 kann durch ein LOW Signal ein Flip Latch gesetzt, bzw. zurückgesetzt werden. Das Ausgangssignal liegt am Statusport D 2 und kann von der Rechner CPU direkt abgefragt werden. Für die Funktion der VIDEO 5 haben L19 und L20 keine Bedeutung.

inFo-s

I

#### VIDEO 5 Attribute:

VIDEO § erlaubt { verschiedene Arten der Attributverarbeitung. Es kann über Steckbrücken jeweils eine Attributmethode ausgewählt werden. Für die Methoden 2 und 3 nuß die Software geändert werden.

1.) Bit 7 eines Byte definiert die Bits 0-6 als Attribut, d.h. immer wenn D 7 eines empfangenen Datenbyte aktiv ist bedeuten

- D 0 ----------------- Blinken
- D 1 ---------------- Invertieren
- D 2 ---------------- Hellschreiber

D 3 ---------------- TTL Signal am Pkt. 9 aktiv

D 4 --------------- TTL Signal am Pkt. 8 aktiv

D 5 ---------------- TTL Signal am Pkt.10 aktiv

(abhängig von Brückenstellung) D 6 ---------------- Umschaltung auf den 2. Zeichensatz

Das Attributbyte wird im Bildwiederholspeicher abgelegt, jedoch<br>nicht angezeigt. Alle nach dem Attribut zur Video 5 gesendeten dem Attribut zur Video 5 gesendeten Daten werden solange von dem Attribut beeinflußt, bis ein neues Attribut gesendet wird oder das Ende der Zeile erreicht wird.

2.) Bit 7 eines Datenbyte steuert direkt eine der nachfolgenden Attribute:

Invertieren Hellschreiben Invertieren und Hellschreiben gleichzeitig

Die Auswahl wird über Steckbrücken festgelegt. Mit dieser Betriebsart ist es möglich z.B. einzelne Buchstaben mit Attributen zu belegen.

- 3. ) Bit / eines Datenbyte steuert keine Attribute, sondern direkt den Zugriff auf den 2. Zeichensatz mit der Grafik oder kundenspezifischen Symbolen.
- 4.) Falls die verwendeten Programme das 8. Datenbit nicht steuern können, gibt es zwei weitere Möglichkeiten Attribute über ESC-Sequenzen zu steuern. Details sind bei den BSC-Sequenzen zu sehen.

# inFa-s

#### Funktionumfang der Video 5:

Die video § Karte bietet auf Grund Ihrer eigenen 280-cPU die Möglichkeit eine Vielzahl von Funktionen im Videosystem auszuführen. Dies hat im wesentlichen 2 Auswirkungen. Der Host-Rechner wird entlastet und erreicht durch das Delegieren von Aufgaben an das Videosystem mehr Effektivität. Programmentwicklungen werden durch leistungsfähige Videofunktionen entlastet. Die zeitoptimierte interne<br>Programmierung der Video 5 erlaubt dem Anwender eine sehr hohe progranmierung der Video 5 erlaubt dem Anwender eine sehr hohe Arbäitsgeschwindigkeit, ohne daß die sonst üblichen Verzögerungszeiten nach bestimmten Steuerfunktionen notwendig werden.

Die Funktionen der Video § werden durch Kontrollzeichen und ESC-Sequenzen ausgelöst.

## VIDEO § Kontrollzeichen:

Video 5 untersucht die empfangenen Daten nach Kontrollzeichen (O1H - 1FH).<br>Wird ein Kontrollzeichen erkannt, so folgt die Auswahl der auszuführenden lzeichen erkannt, so folgt die Auswahl der auszuführenden<br>eine Tabelle. Selbstverständlich sind auch die Funktion über eine Tabelle. Selbstverständlich sind auch die Kontrollzeichen in der Tabelle enthalten,<br>Dadurch ist es möglich nachträgliche F möglich nachträgliche Funktionserweiterungen oder andere Zuordnungen auf einfache Art und Weise vorzunehmen.

Funktion **ASCII-Zeichen** HEX-Wert

BELL 07

Am Punkt L18 wird ein Steuerimpuls für ein akustisches Signal ausgegeben.<br>Diesen Impuls kann ein Monoflop triggern, und so die gewünschte Länge, für Dieser Impuls kann ein Monoflop triggern, und so die gewünschte Länge das BELL Signal erzeugen.

Einfache Cursorbefehle :

Diese Befehle entsprechen denen einfacher TTY Terninals.

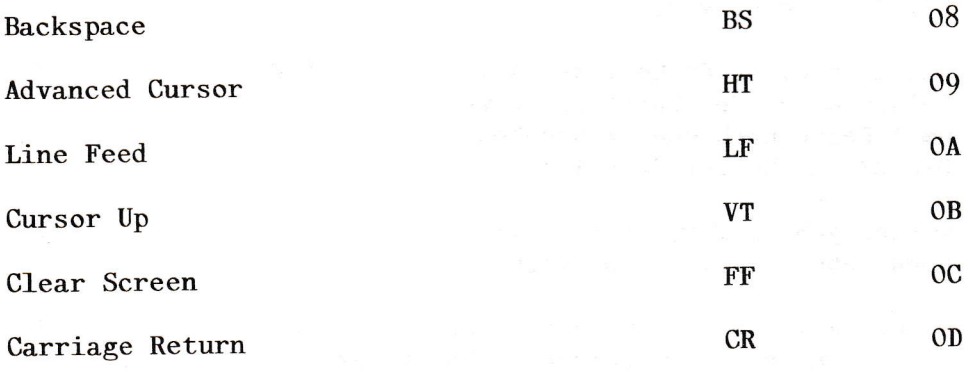

inFa-s

-

Tabulatorfunktion:

Die VIDEO § besitzt einen auf 8er Schritte fest eingestellten Tabulator. Dies ist besonders sinnvolI, da die meisten Programmiersprachen ihren Spaltenaufbau in 8er Schritten organisiert haben. Der Tabulator endet immer am Ende einer Zeile.

Cursor auf nächste Tabulator Position  $(8, 16, 24$  usw.)

OE

SO

## Editierfunktionen der VIDEO 5:

Eine Reihe von sehr sinnvollen Editierfunktionen unterstützen die anspruchsvolle Programmiemng. Es bietet sich danit die Möglichkeit, z.B. Texte in der Videokarte sehr effektiv zu editieren, und den fertigen Text von der Videokarte wieder zurück in den zu laden. Mit vorhandenen Texteditoren, wie z.B. dem Wordstar, wird eine erhebliche Geschwindigkeitssteigerung durch den Einsatz dieser Funktionen erreicht.

Die Funktionen im einzelnen:

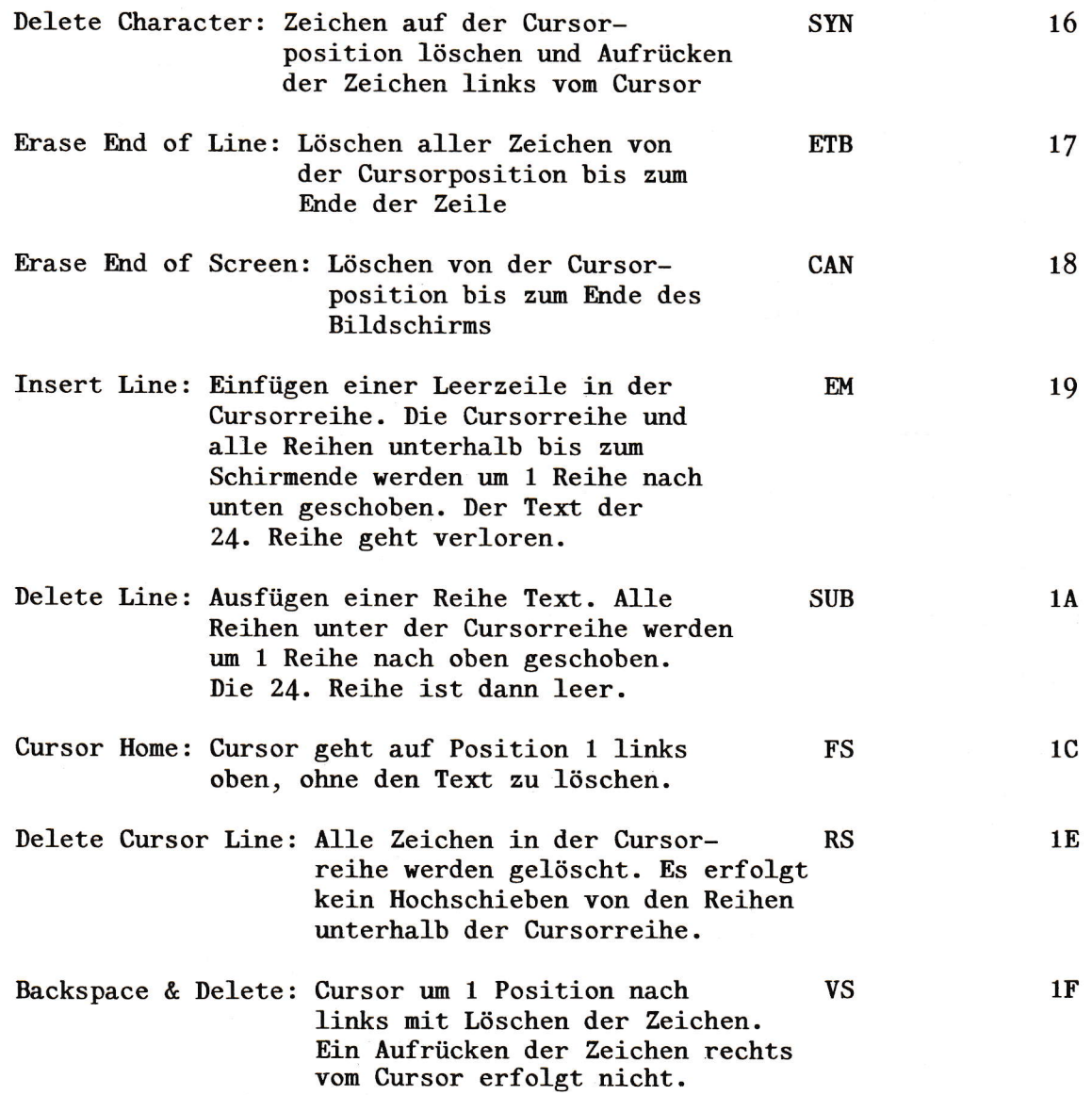

Die ESC Sequenzen der Video §:

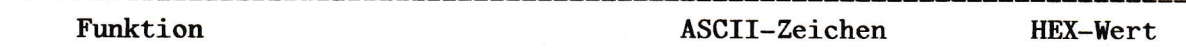

I

inFo-g

Rücklesen von fnformationen.

 $\cup$ 

Die VIDEO 5 erlaubt es dem Benutzer, eine Reihe von Informationen aus der Videokarte zurück zum Host-Rechner zu übertragen. Hierdurch wird in vielen Fällen die Anwendungsprogranmierung erheblich unterstützt.

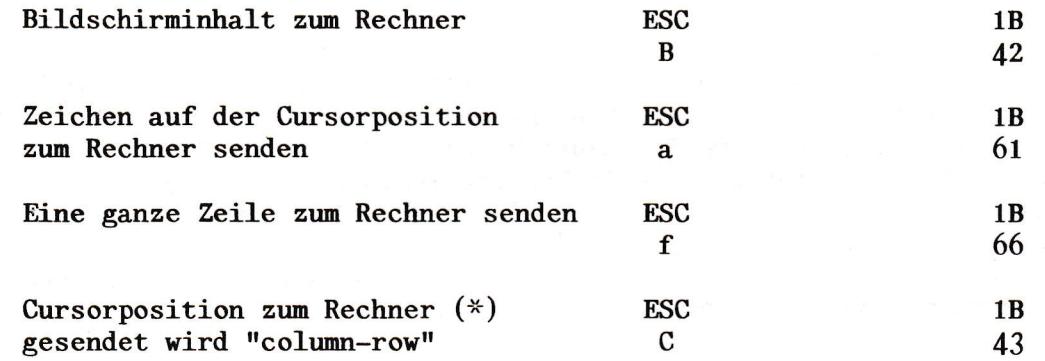

(\*): Gesendet wird zuerst die Zeile und dann die Spalte. Zu beiden Werten wird 20 hex dazuaddiert. Steht der Cursor in der 3.Zeile auf der 1.Spalte, so werden die Hex Werte 22 20 übertragen.

## Relative Cursorpositionierung:

Bei der relativen Cursorpositionierung wird der Cursor ausgehend von seiner jeweiligen Position um eine in der BSC-Sequenz definierte Anzahl von Positionen bewegt. Ein Überschreiten der Formatgrenzen ist dabei nicht möglich.

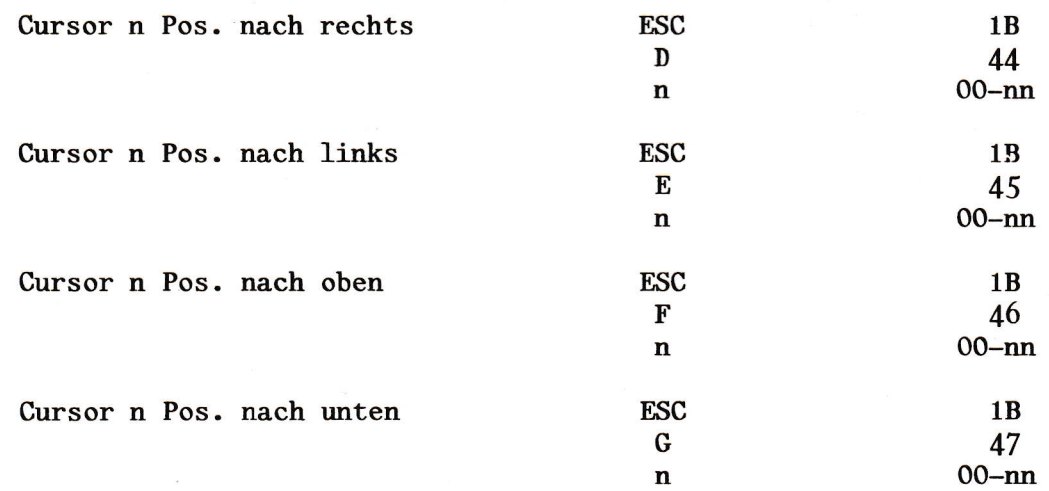

## Absolute Cursorpositionierung :

Die absolute Cursorpositionierung der VIDEO 5 erlaubt es, mit einer ESC-<br>Sequenz den Cursor an jede gewünschte Stelle des Bildschirms zu<br>positionieren. Den Bildschirm stellt man sich dazu in Koordinaten<br>aufgeteilt vor. Die

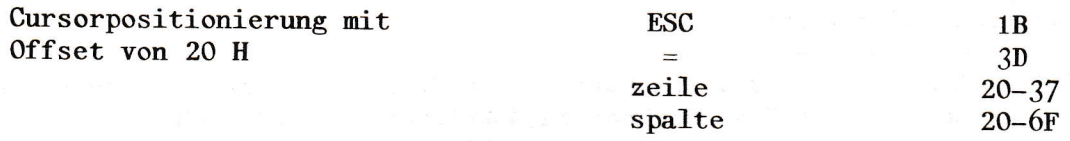

Zeichensätze der VIDEO §:

Bereits in der Standardversion besitzt die VIDEO § mehrere Zeichensätze. Neben ASCII ist Deutsch, Linien-, Säulen- und Blockgrafik vorhanden. Das Umschalten zwischen ASCII, Deutsch und Liniengrafik kann mit ESC-Sequenzen erfolgen. Auf die restlichen Grafiksymbole wird mit Attributen umgeschaltet. In einem Bild können also problenlos alle Zeichensaätze gleichzeitig vertreten sein.

Für die Formate 4Oxl2 und 20x8 existiert ein Großformat Zeichensatz, welcher gesondert zu beziehen ist.

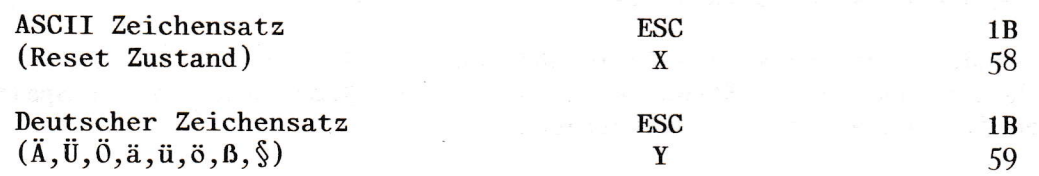

## Liniengrafik:

Es werden anstelle der Ziffern O-9 und dem Sonderzeichen : die 11 für Tabellen und Formulare notwendigen Liniensymbole angezeigt. Es ist dazu nicht notwendig, mittels Attributen in den Grafikzeichensatz umzuschalten. Die gleichen Symbole sind jedoch nochmals in gleicher Reihenfolge im Grafikzeichensatz vorhanden.

Umschalten auf Liniengrafik 1B

**ESC** z

5A

I

inFa-s

inFa-s

I

## Bildgestaltung:

L

um den verschiedenen Anforderungen zu entsprechen, kann da Um den verschiedenen hinteractungsbild der Bildschirmanzeige durch ESC-Sequenzen Erscheinungsbild der Bildschilmanistige sinderen) setzt einen Monitor mit<br>werden. Der Interlace Mode (Zeilensprungverfahren) setzt einen Monitor mit werden. Der Interlate hode (Echlongrams, um den sonst Flimmereffekt zu vermeiden. Für die Formatumschaltung nittels ESC-Sequenz sind die Steckbrücken entsprechend umzustecken' ,s optische verändert vorhandenen

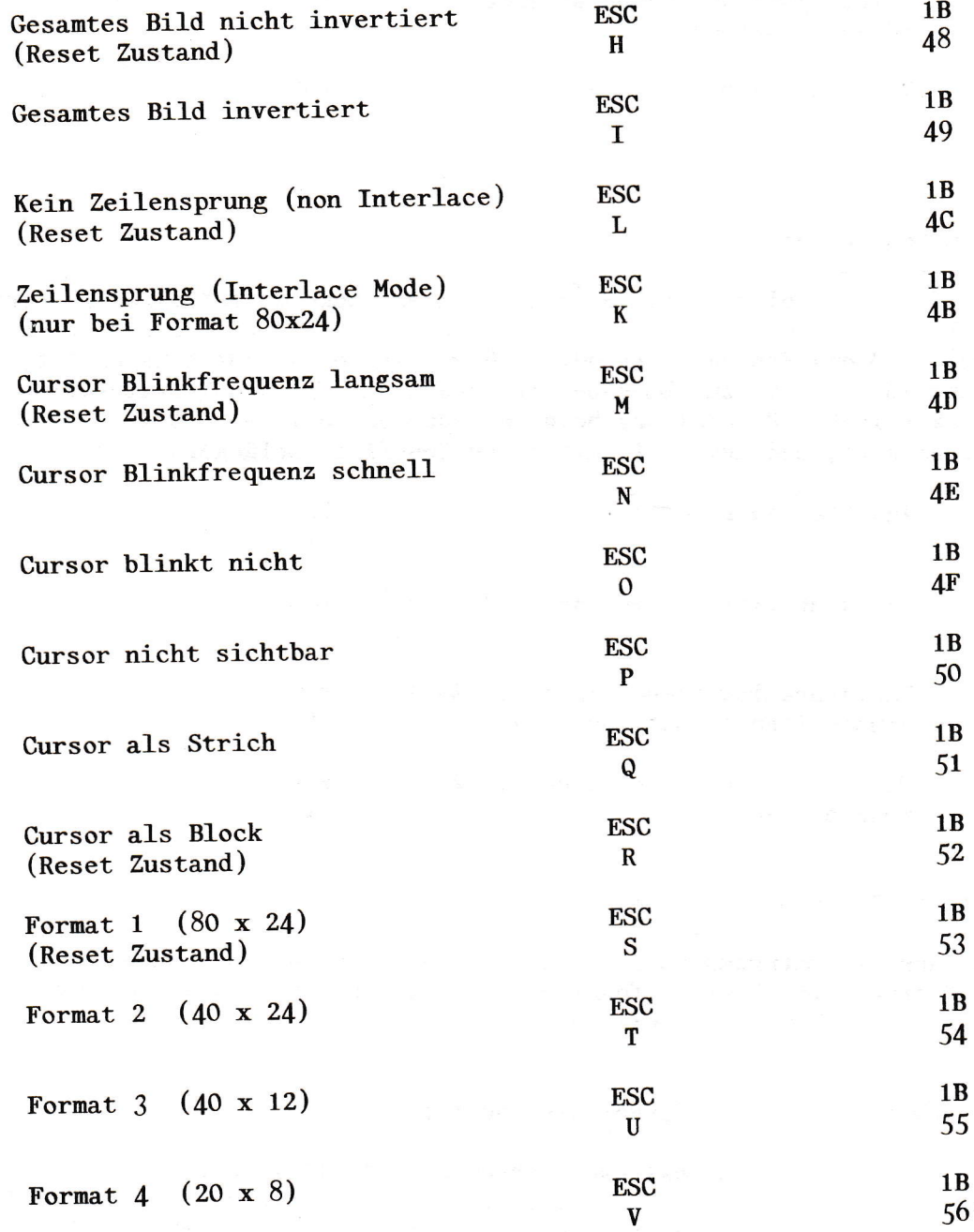

inFa-s

#### Tastaturkodeübersetzung :

Die Video 5 besitzt intern eine TabeIIe mit der von der Tastatur ankommende Daten in andere Daten übersetzt werden können. Die Tabelle ist nit der Umsetzung von zZ in yY und umgekehrt geladen. Dies erlaubt eine deutsche Tastenkappenbelegung bei USA-Tastaturen. Die Tabelle ist jedoch groß genug um weitere 64 Umsetzungen vozunehmen. Dies kann von Fall zu Fall programmiert werden.

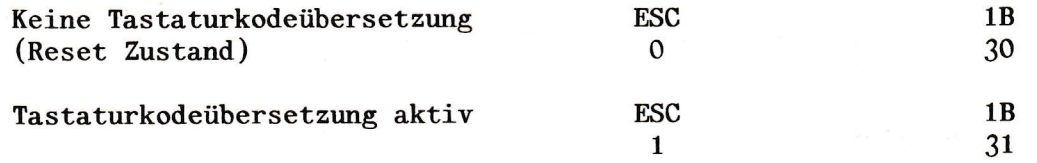

#### Tastaturkontrolle :

Durch die nachfolgende BSC-Sequenz wird es Anwendungsprogranmen ermöglicht, eine Eingabe von der Tastatur zu unterbinden. Es nuß jedoch sichergestellt werden, daß das Programm irgendwann die Tastatur wieder einschaltet, da sonst jegliche Möglichkeit zur Eingabe verloren ist. Mit dem Tastaturklick läßt sich eine akustische Rückmeldung beim Tastendruck auslösen. Der Steuerimpuls ist wenige us kurz, und muß evtl. mit einem Monoflop verlängert werden.

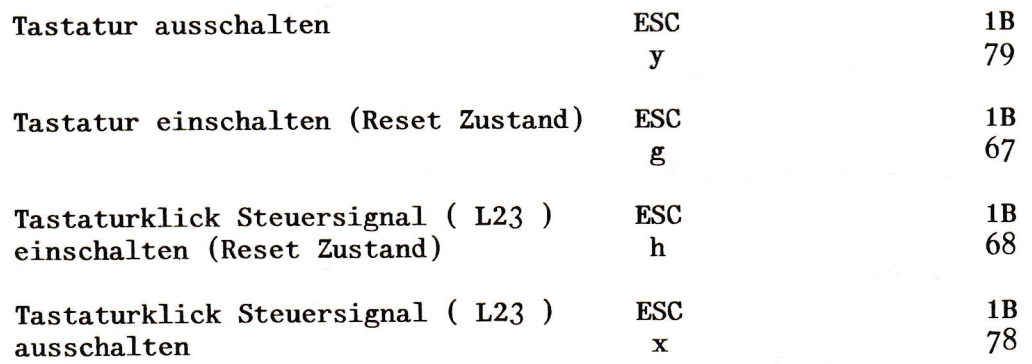

## Erweiterte Tastaturfunktionen :

Neben den Tastaturumsetztabellen und den ladbaren Funktionsdaten ,sind in der Video 5 erweiterte Tastaturfunktionen vorhanden. Hierzu ist es notwendig, daß die Tastatur 8 Datenbit anliefert.

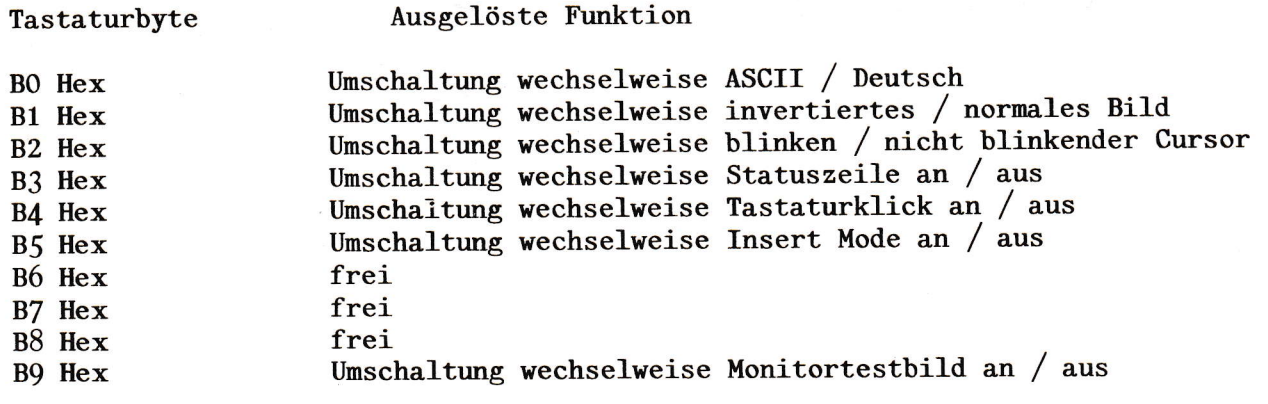

Attributsteuerung der VIDEO 5 mit ESC-Sequenzen:

Hier gibt es 2 Möglichkeiten, Attribute mittels ESC-Sequenzen zu steuern.

Möglichkeit 1 erlaubt es, die wichtigsten Attribute mit jeweils einer eigenen ESC-Sequenz zu aktivieren. Es wird keine 8 Bit Übertragung benötigt. Alle übertragenen Informationen liegen zwischen 30 Hex und 38 Hex.

inFo-s

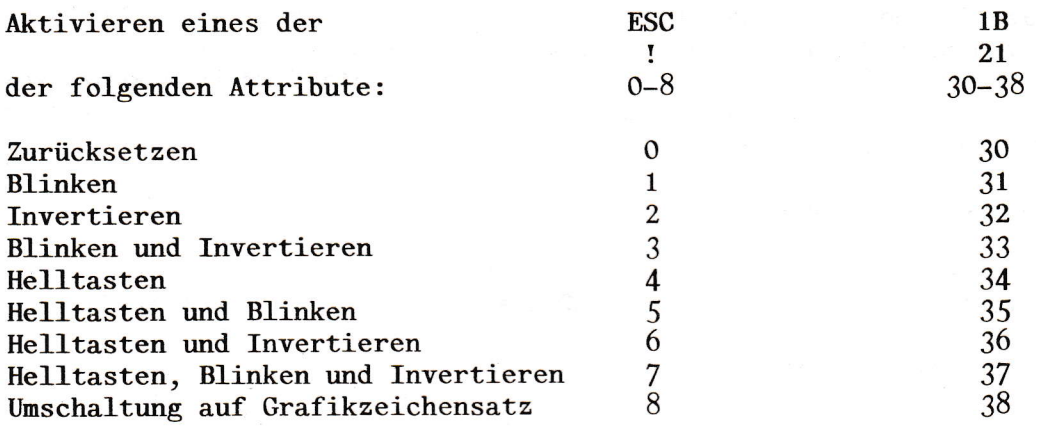

Möglichkeit 2 erlaubt alle Attributkombinationen, ohne eine 8 Bit Übertragung zu benutzen. Das zu übertragende Attributbyte entspricht der Methode 1 der VIDEO 5 Attribute, es wird jedoch das Bit D 7 nicht aktiviert.

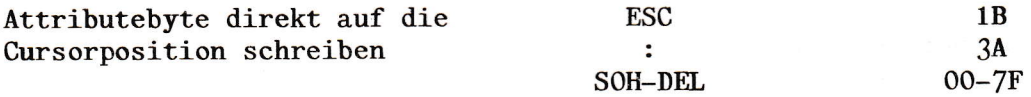

#### Insert Mode:

Der Insert Mode ist nur unter Kontrolle des Host-Rechners über ESC-Sequenzen ein- und auszuschalten. Beim Verlassen der jeweiligen Zeile (zB. durch Cursor Bewegungen ) wird der Insert Mode automatisch ausgeschaltet.

Beim aktiven Insert Mode werden eingegebene Zeichen an der Stelle des Cursors positioniert und alle Zeichen rechts vom Cursor nach rechts geschoben. Zeichen die über den rechten Bildschirmrand hinausgehen sind verloren. Der Cursor wird nicht bewegt.

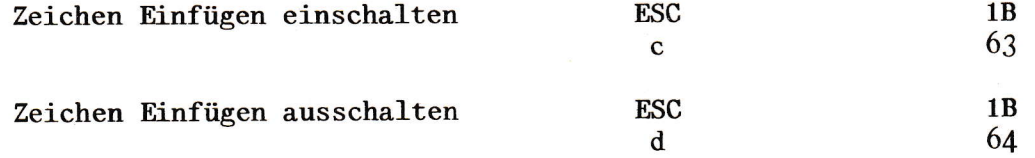

Die Statuszeile der Video 5:

In der Statuszeile werden anwendungsorientierte Informationen zur Verfügung gestellt. Der Aufbau der Zeile ist vie folgt:

inFa-s

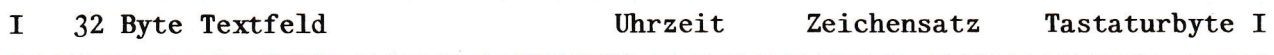

#### Die Benutzerfelder in der Statuszeile:

In der Statuszeile ist ein durch den Benutzer verwendbares Feld vorhanden. In der Video 5 sind für dieses FeId 10 Speicher vorhanden. Diese Speicher können einzeln vom Host Rechner geladen werden. Mit einer ESC Sequenz wird bestimmt, welcher der geladenen Texte zur Anzeige kommt. Standardmäßig kommt Text Nr.O zur Anzeige. Es können auch einzelne Texte gelöscht werden. Ein zur Anzeige. Es können auch einzelne Texte gelöscht<br>Anwendungsgebiet ist die Anzeige von Betriebssystemnachrichten.

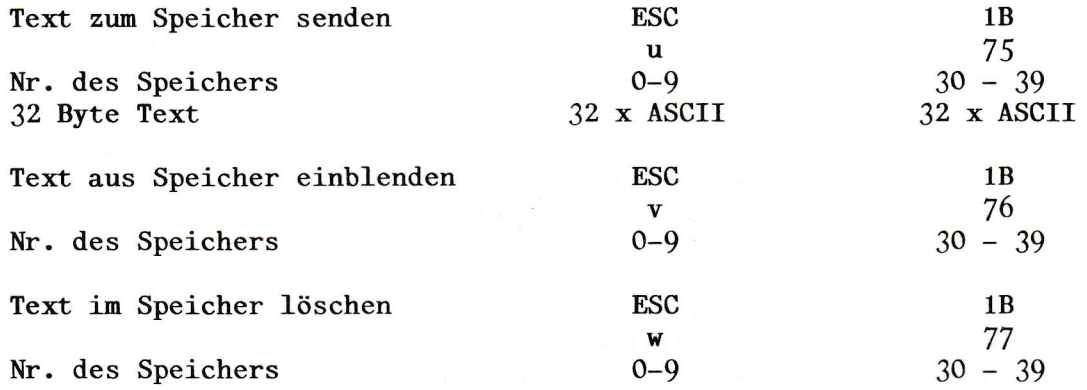

## Die Uhr in der Statuszeile:

Die Video 5 besitzt in der Statuszeile ein Feld für die Anzeige der Uhrzeit. Nachdem die Uhrzeit in die Video 4 geladen wurde, läuft sie selbstständig weiter, selbst dann, wenn die Uhranzeige abgeschaltet ist. Das Zurücksenden der aktuellen Uhrzeit zum Hostrechner ist ebenfalls möglich.

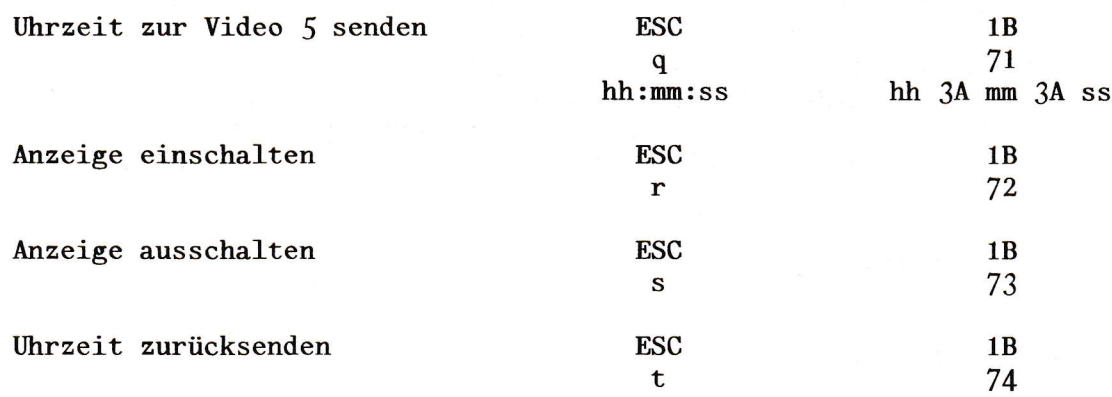

#### Zeichensätze und Tastaturdaten:

In der Statuszeile wird der aktive Zeichensatz angezeigt.

 $CHR = \text{asci}/\text{deutsch}/\text{line}$  (A D L)

Das jeweils letzte von der Tastatur übernommene Datenbyte wird in hexadezimaler Form angezeigt.

inFn-e

### Ein-Ausschalten der Statuszeile:

Die Statuszeile läßt sich über ESC-Sequenze oder durch die Tastatur ein und ausschalten.

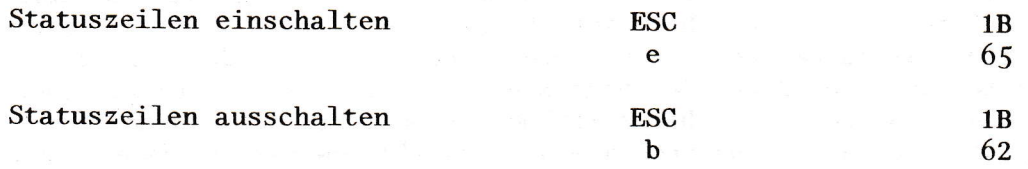

#### Cursorstack:

Der Cursorstack ist eine neuartige Funktion zur Unterstützung von Anwendungsprogrammen mit komplexem Bildaufbau.

In der Video 5 steht ein Speicher für das Ablegen von Cursorpositionen zur Verfügung. Mit ESC Sequenzen können Cursorpositionen in diesem sogenannten Cursorstack abgelegt werden. Teil der ESC Sequenz ist die Adresse unter der die jeweilige Cursorposition abgelegt wird. Es können insgesamt 96 Cursorpositionen abgelegt werden. Für das Positionieren des Cursor auf eine abgespeicherte Position gibt es zwei unterschiedliche Methoden. Man kann den Cursor mit einer ESC Sequenz unter Angabe der Adresse des Cursorstack positionieren, oder man kann im Cursorstack Vorwärts- und Rückwärtsschritte durchführen. Diese letzte Methode ist besonders sinnvoll in Menueprogrammen, wenn zwischen verschiedenen Eingabefeldern hin- und hergesprungen werden muß.

Die ESC Sequenzen im Detail:

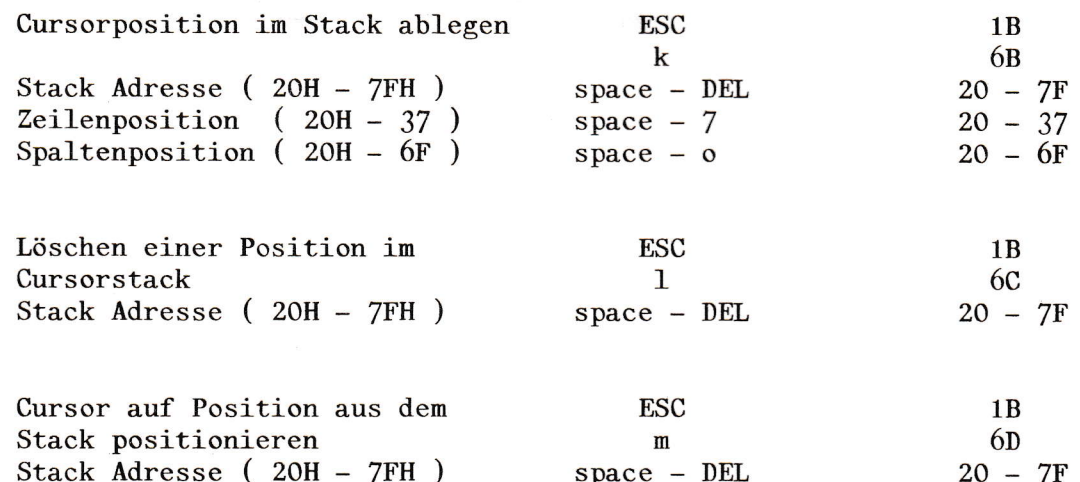

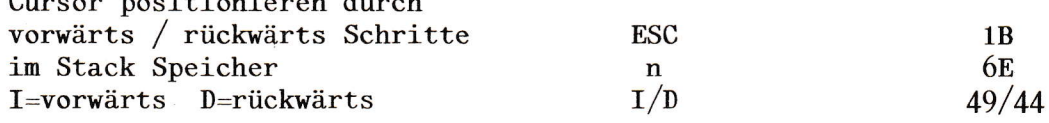

Ergänzung zum komfortablen Cursorstack besteht noch eine  $A1s$ einfache Möglichkeit, die Cursorposition zwischenzuspeichern und wieder abzurufen.

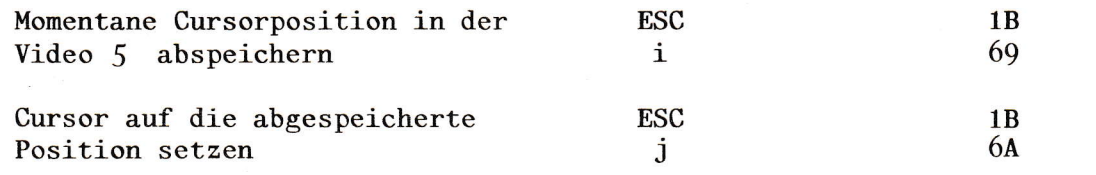

inFo-s

## Ladbare Funktionstasten:

Die Video 5 eröffnet die Möglichkeit, einem von der Tastatur ankommenden Funktionskode ( Bytes von 80H - FFH ) einen beliebigen anderen Hexwert oder auch eine ganze Zeichenkette zuzuordnen.  $_{\text{Das}}$ Laden der internen Übersetzungstabelle geschieht durch den Host Rechner. Die maximale Länge einer Zeichenkette beträgt 30 Zeichen. Diese Methode ermöglicht es, durch einen Vorspann zum eigentlichen Anwendungsprogramm die jeweils gewünschten Funktionen oder Texte auf die Tasten zu legen.

Die ESC Sequenzen für den Tastaturspeicher:

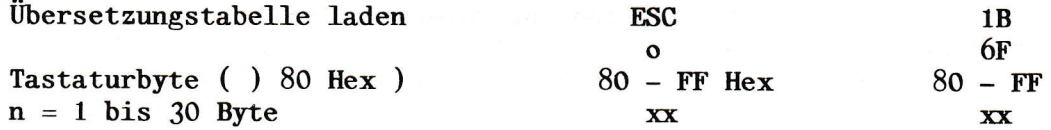

Werden weniger als 30 Byte der ausgewählten Taste zugeordnet, so muß nach dem letzten Byte ein 7F Hex als Terminator folgen.

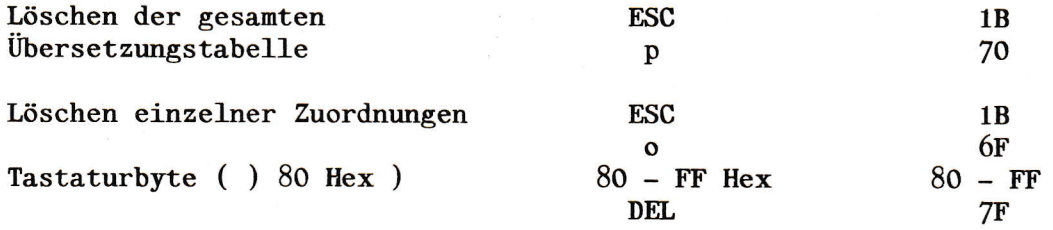

info-s

#### Anpassung an fertige Programmprodukte:

Die Video 5 läßt sich einfach an die verschiedenen auf dem Markt erhältlichen Programmprodukte anpassen. Als Beispiel wird hier eine Anpassung an den Wordstar vorgestellt.

Wordstar Installation mit Video 5

Im Install-Programm des Wordstar wird das ADM-3A Terminal selektiert. Die zusätzlichen Funktionen der Video 5 werden in dem Patch Bereich des Wordstar festgelegt.

Folgende Eingaben sind notwendig:

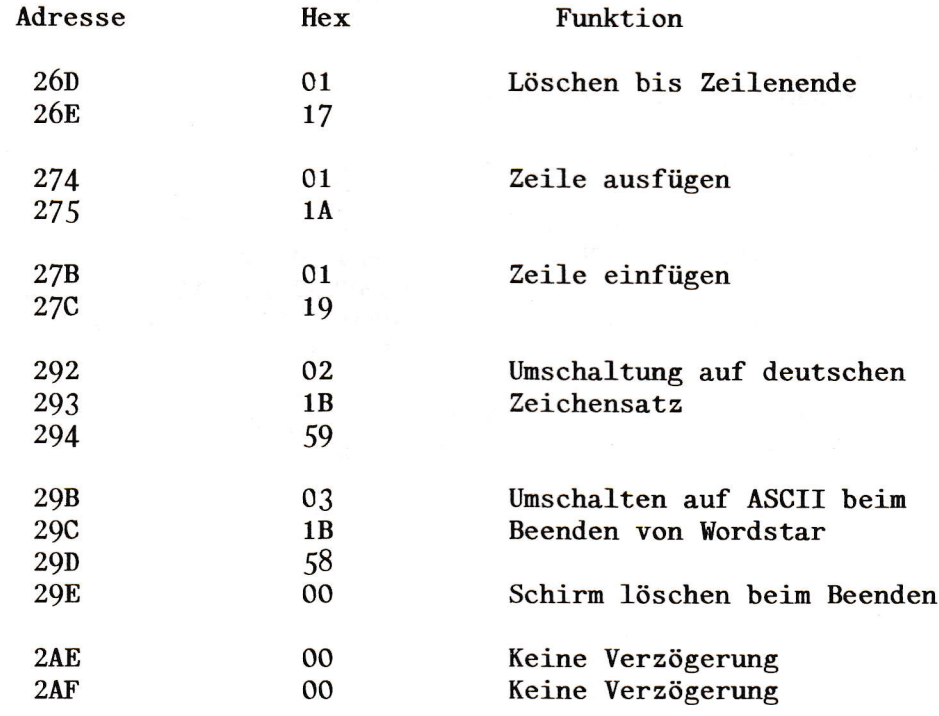

Der Wordstar läuft auch ohne diese Änderungen, erreicht dann aber nicht die maximale Geschwindigkeit, welche mit Video 5 möglich ist.

# inFa-s

VIDEO § Beispielsoftware:

Mit den folgenden Routinen-kann die VIDEO 5 in einem Z-80 System Mit den folgenden<br>bedient werden:

1.) Unterroutine zum Senden von Daten zur VIDEO 5

Byte zur Ausgabe ist im C-Register A-Register wird verändert

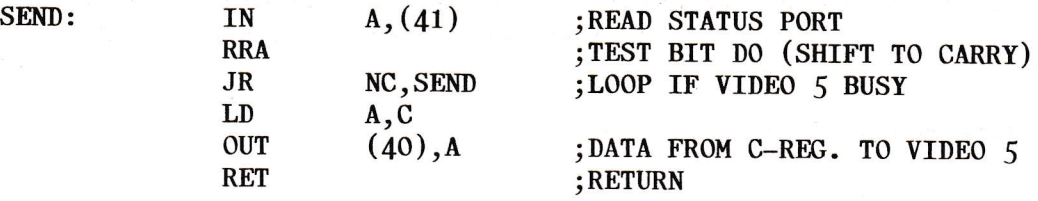

2. ) Unterroutine zum Lesen von Tastaturdaten

Gelesenes Byte wird in A-Reg übergeben

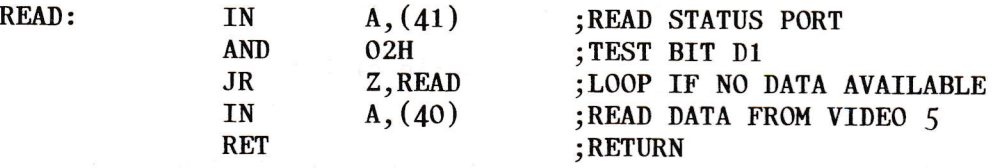

Diese Routinen demonstrieren mit welchem geringen Aufwand VIDEO <sup>5</sup> in existierende Systeme implementiert werden kann.

inFa-s

I

## Der Video Ausgangsstecker:

Der Videoausgangsstecker ist in den Schalt- und Bestückungsplänen nit <sup>H</sup> bezeichnet.

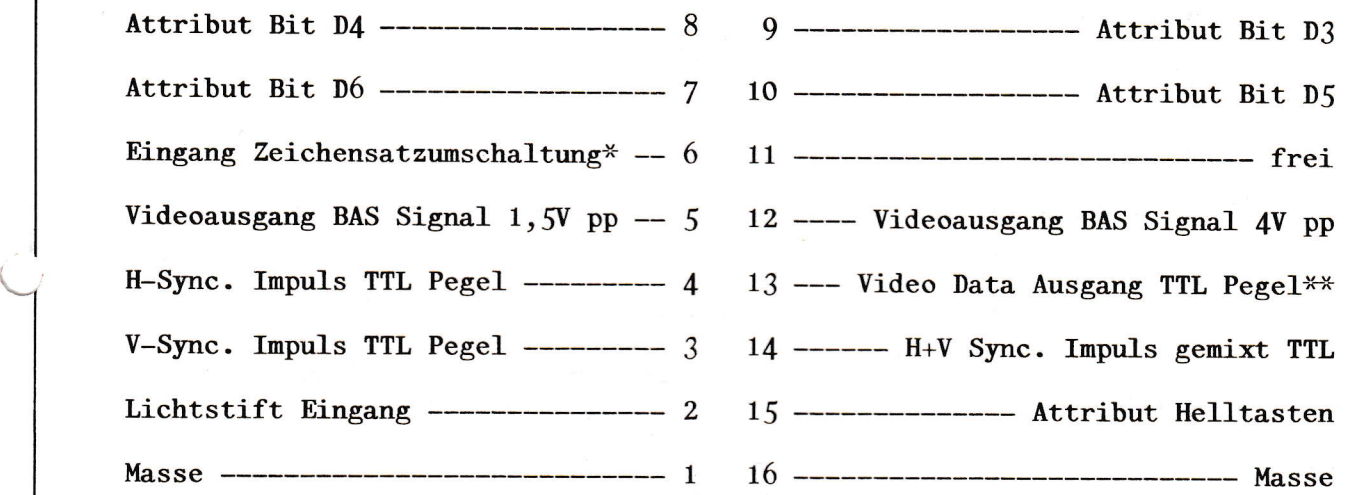

Die Punkte 2 und 6 sind Eingänge, alle anderen Anschlußpunkte sind Ausgänge. -x- Die Funktion der Zeichensatzumschaltung hängt von den Brückenbelegungen ab. \*\* Um Video Daten mit TTL Pegel zu erhalten muß an Pkt. 13 ein Pull Up Wiederstand nach +5V angebracht werden und die Brücke P1-P2 gebrückt sein.

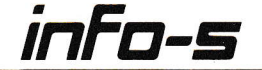

I

 $\overline{\phantom{a}}$ 

Brückenbelegung der Video §:

 $E1-E2$ 

Verschiedene Funktionen und Betriebsbedingungen der Video § 1assen sich durch Steckbrücken nodifizieren. Die Brückenfelder A, B, C, F, G, J, K, N, Q, R, S sind werksseitig eingestellt und dürfen nicht verändert werden.

- M1\_M2 Datenbit D7 aus dem Bildwiederholspeicher steuert die Umschaltung auf den Grafikzeichensatz. Diese Betriebsart ist von der Software nicht unterstützt.
- $M2-M3$ Die Zeichensatzumschaltung ist abhängig von der Brücke J.
- $J1-J2$ umschaltung auf den Grafikzeichensatz durch ein +§v signal am Steckerfeld H Punkt 6.
- J2-J3 umschaltung auf den Grafikzeichensatz durch das Attribut D6.
- $D2-D3$ Datenbit D7 aus dem Bildwiederholspeicher steuert die Umschaltung auf Attribute. Die Bits 0-6 sind bei aktivem D7 Attribute.
- $D1-D2$  $D3-D4$ Datenbit D7 aus dem Bildwiederholspeicher ist selbst ein Attributsignal. Die Bits 0-6 definieren das angezeigte Zeichen. Bei D7=1 ist das Attribut wirksam. Welches Attribut wirksam wird ist durch Stellung der E Brücken zu bestimmen. Diese Betriebsart wird von der Software der Video § nicht unterstützt.
- E<sub>5</sub>-E<sub>6</sub> Diese Brückenstellung ist einzustellen, falls Dz-D3 gebrückt ist.
- E2-E3 Voraussetzung: D1-D2 D3-D4 Das Bit D7 steuert das Attribut Helltasten.
- $E4-E5$ Voraussetzung: D1-D2 D3-D4 Das Bit D7 steuert das Attribut Invertieren.
- P2-P3 Zur Erzeugung eines Video BAS Signals erforderlich.
- P1\_P2 Zur Erzeugung eines Video TTL Signals erforderlich.

VIDEO 5 IC Bestückungsplan

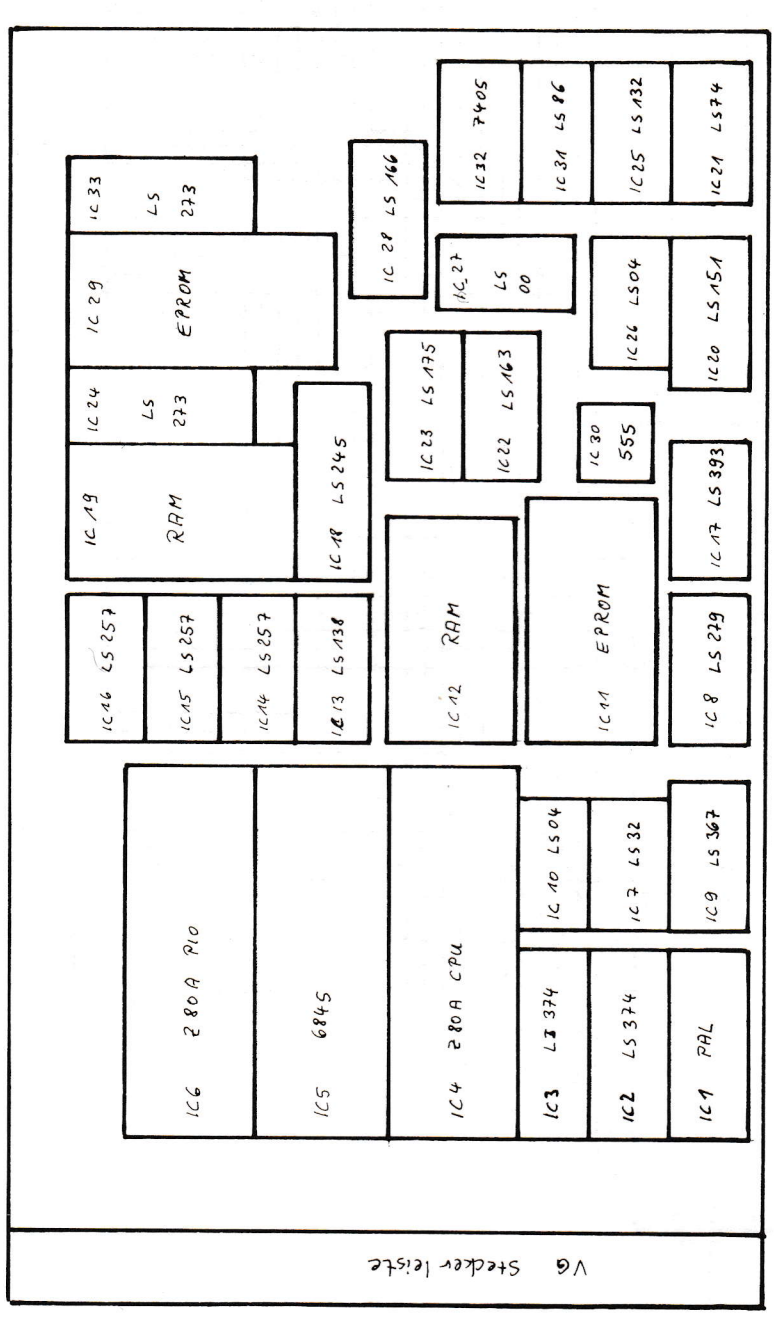

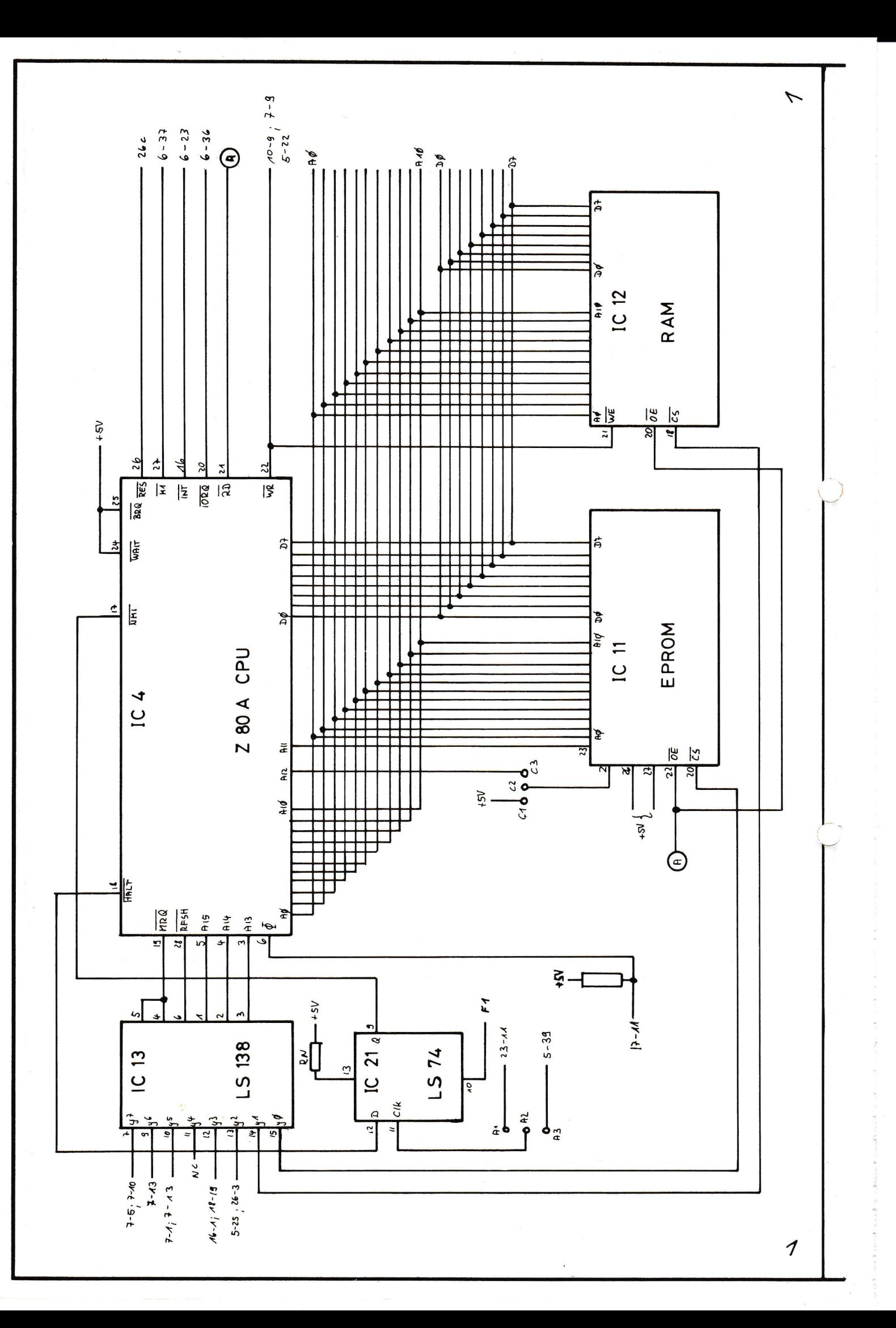

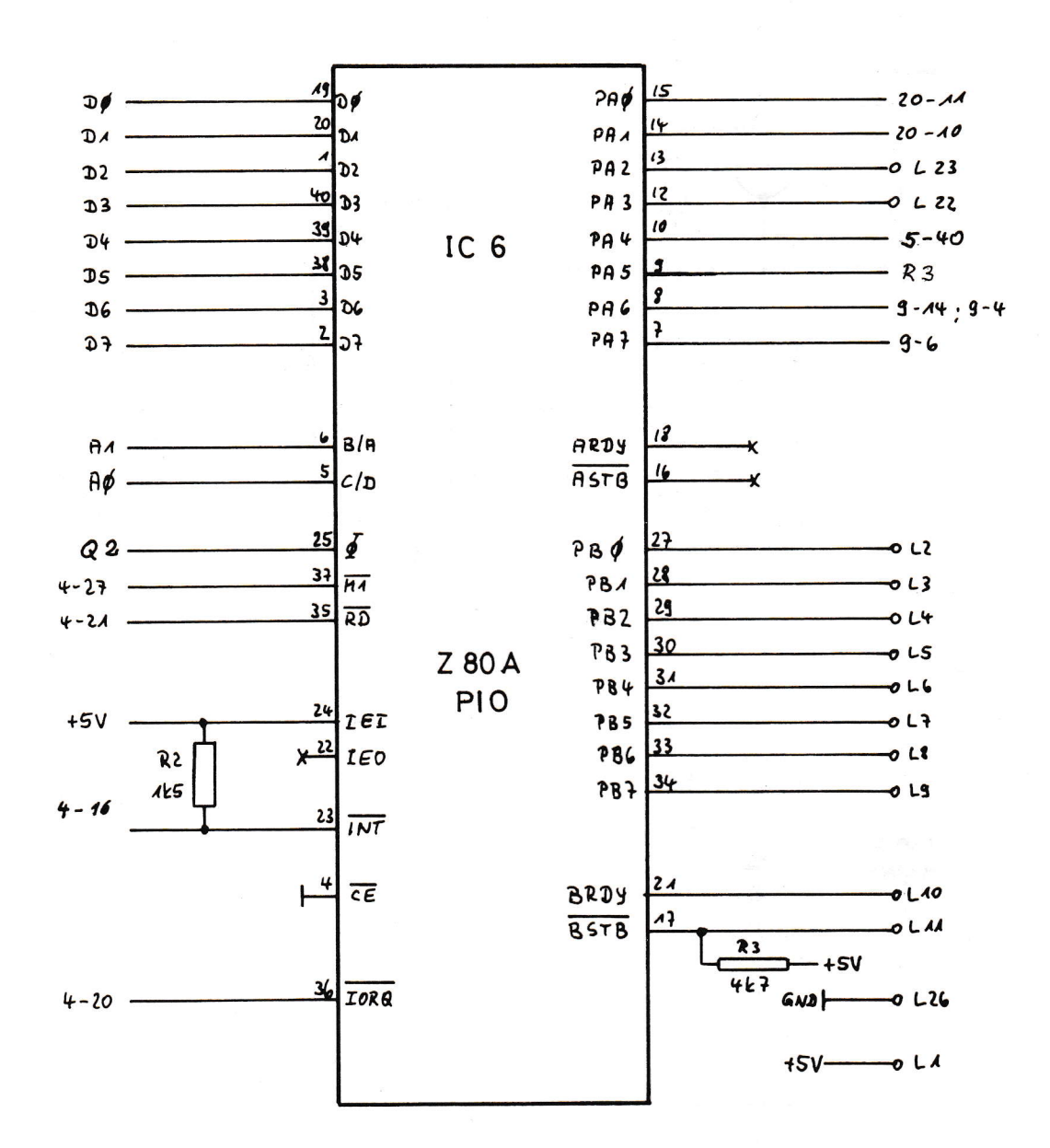

 $\mathbf{\Omega}$ 

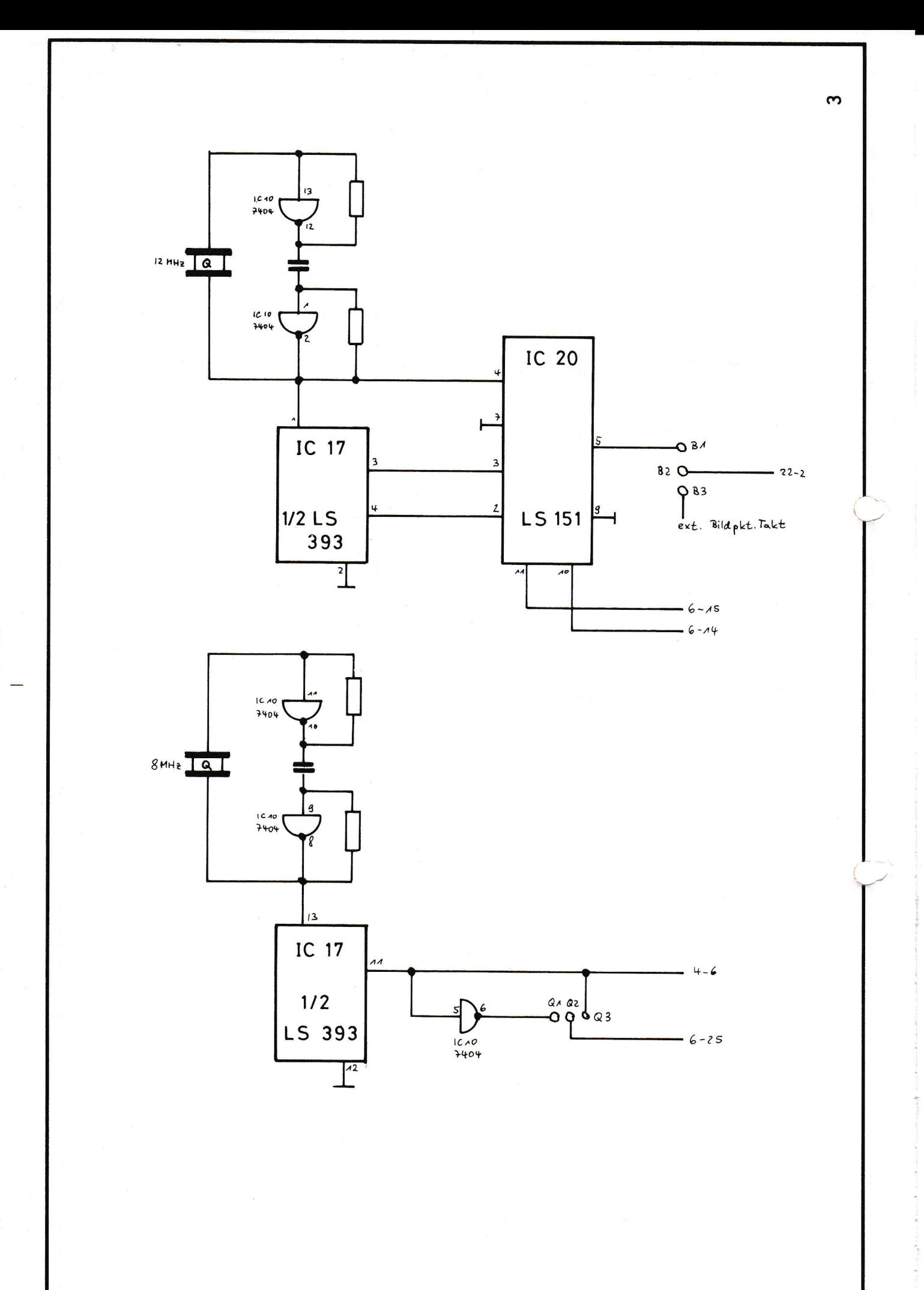

 $\overline{3}$ 

123

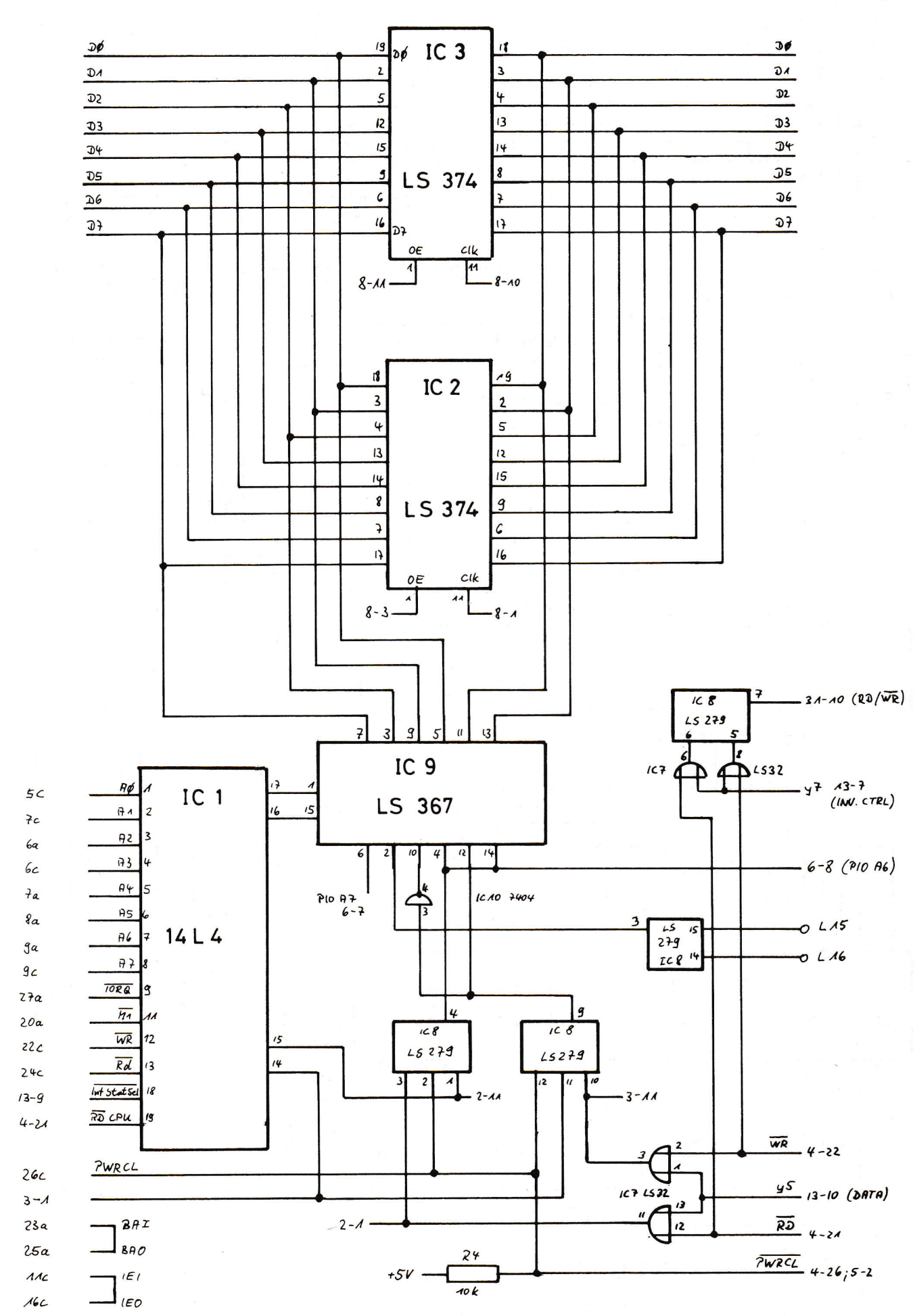

 $4\overline{ }$ 

4

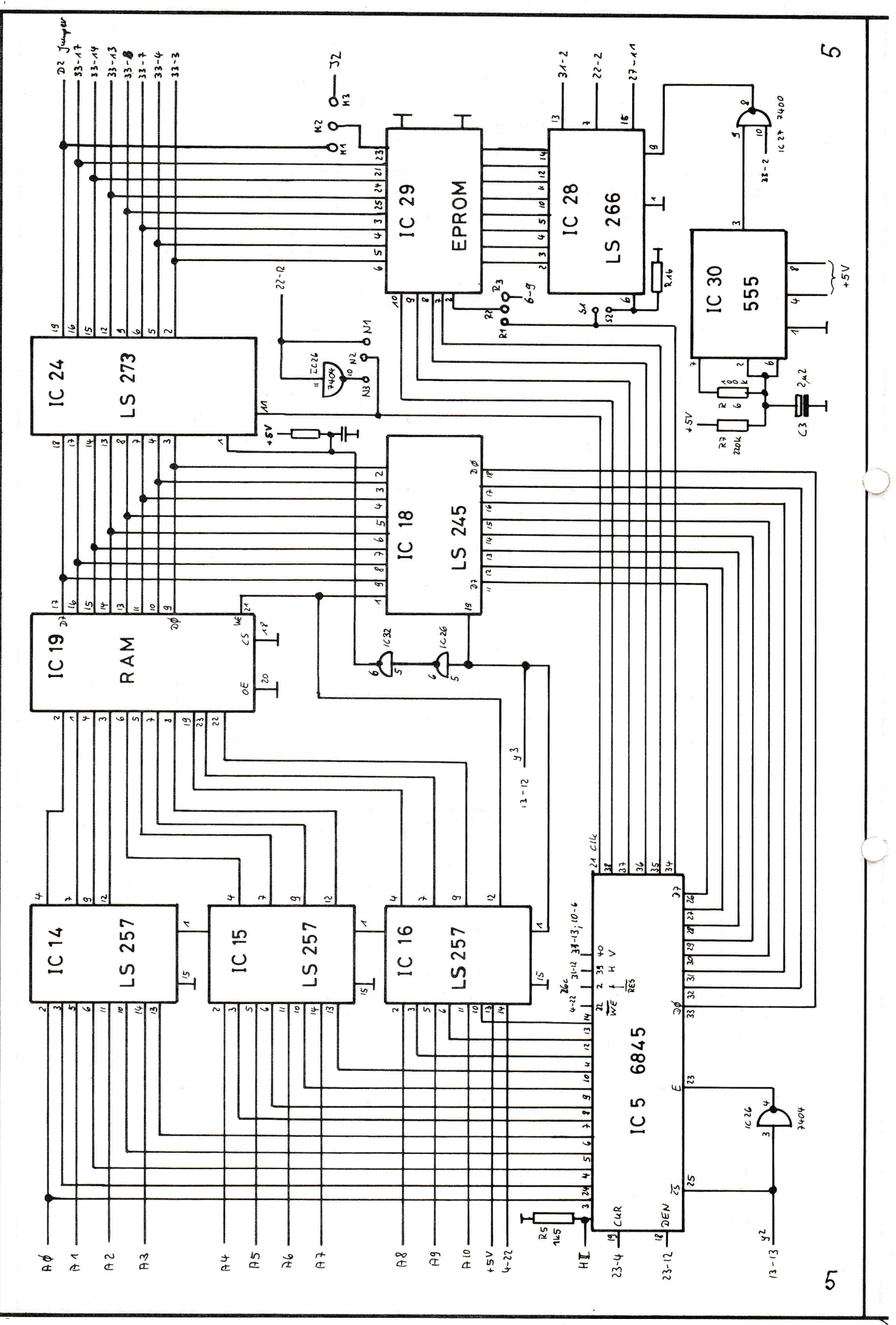

 $\blacktriangleright$ 

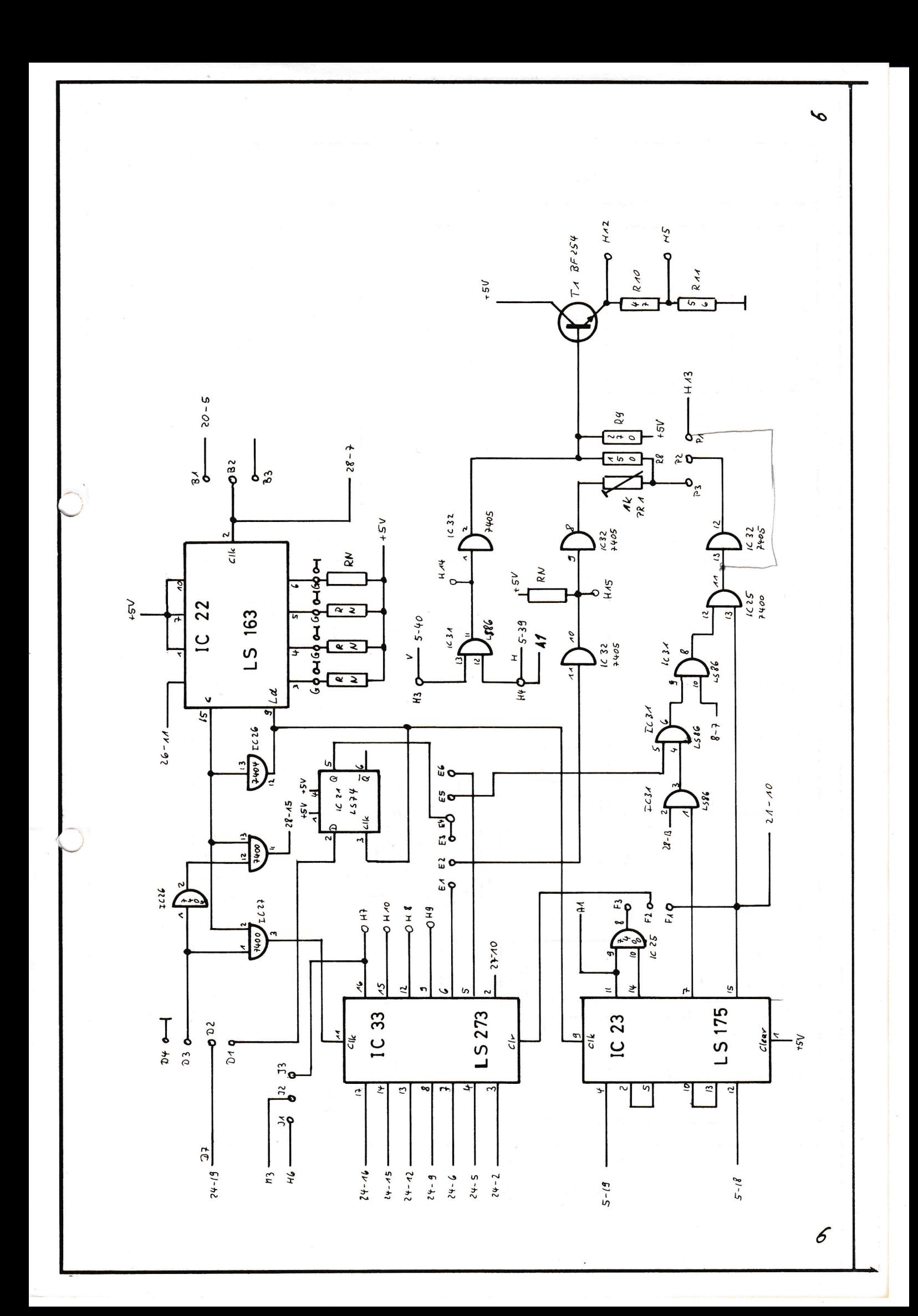

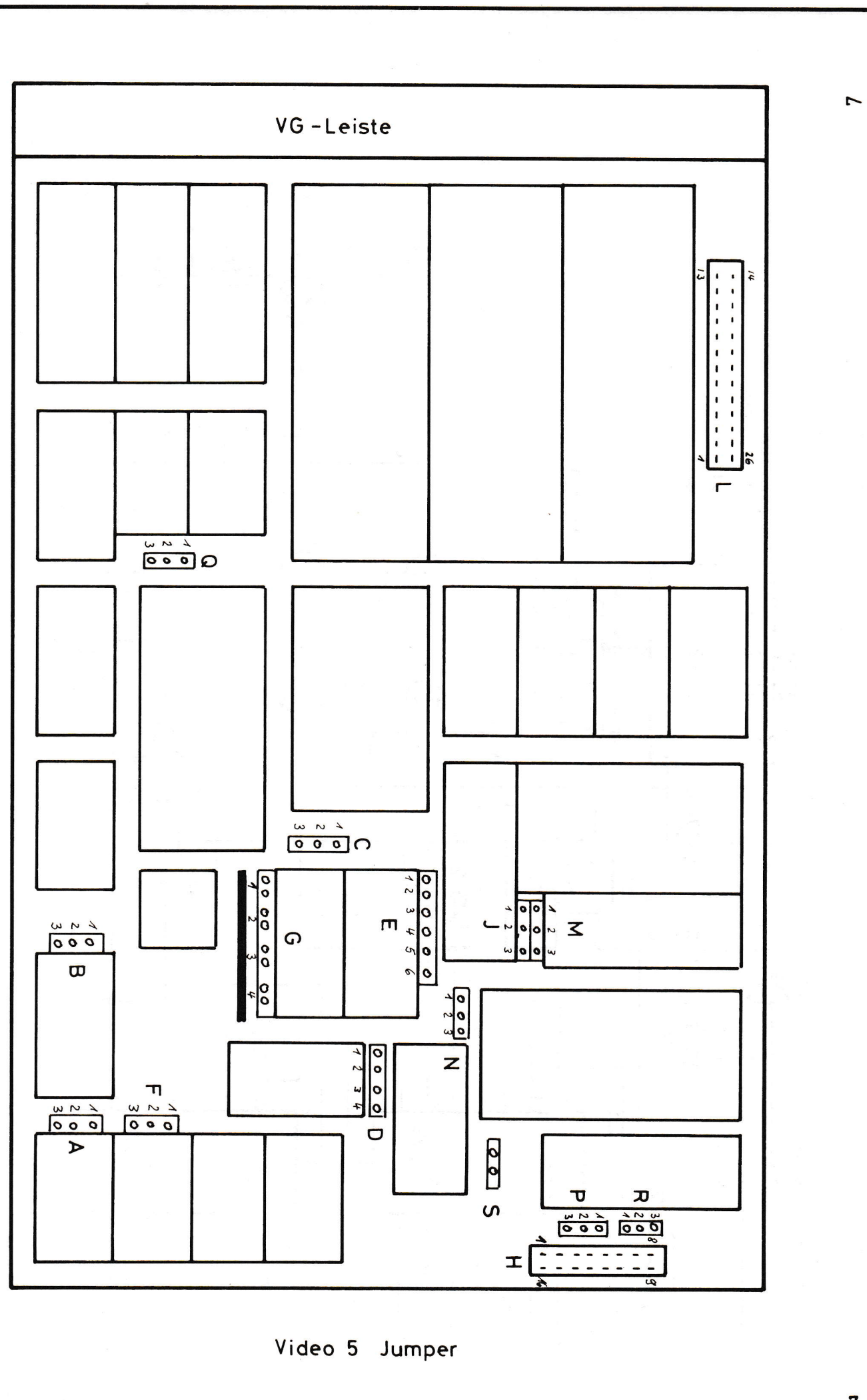

 $\overline{\mathbf{7}}$ 

123